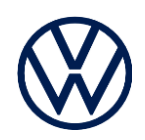

## **Le formulaire d'annulation de demande d'aide à la récupération de véhicules volés par un client**

Pour annuler une demande d'aide à la récupération de véhicules volés par un client existante :

- Remplissez les champs surlignés en jaune ci-dessous
- Obtenir la signature du client (propriétaire du véhicule)
- Suivez les " Prochaines étapes " décrites ci-dessous

[**Merce | Termande Addent** ») demande à Bosch Service Solutions d'annuler la demande d'assistance à la récupération de véhicules volés par le client, initialement soumise à la date : [\_\_\_\_\_\_\_\_\_\_\_\_\_\_\_\_\_\_\_\_\_\_\_\_\_\_\_\_\_\_\_\_\_\_\_\_\_], pour le véhicule portant le NIV : [\_\_\_\_\_\_\_\_\_\_\_\_\_\_\_\_\_\_ ].

---------------------------------------------------------------------------------------------------------------------------

**En remplissant et en signant ce formulaire de demande d'annulation, la demande d'annulation entre en vigueur et accepte et accepte par le client à la date indiquée ci-dessous.**

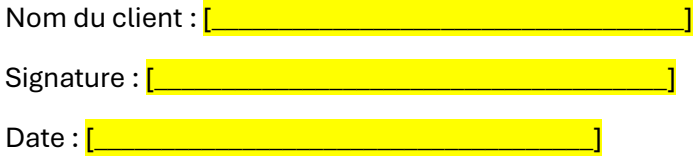

## **Veuillez suivre les « Prochaines étapes »**

- 1. Envoyez ce formulaire signé et daté par courriel à : CarNet\_Support@us.bosch-so.com et appinfo@vw.ca.
- 2. Informez les autorités locales chargées de l'application de la loi, conformément au rapport de police initial, pour annuler la recherche.